## **Personlig afregner**

Er du **personlig afregner,** logger du på med den e-mail adresse du har oplyst KL, og får tilsendt en password ved at klikke på "Forgotten your password?".

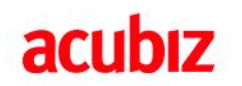

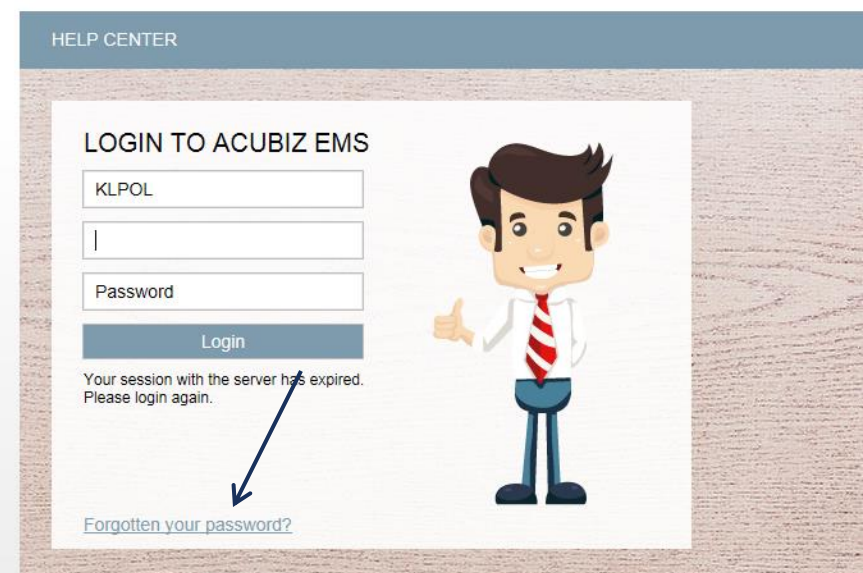

Derefter skal du vælge den person du vil afregne for og klik 'Ok'. Dernæst kan afregningen udføres ved at følge en af de andre vejledninger (alt efter om der afregnes med eller uden apps, samt hvilke godtgørelser politikeren skal have).

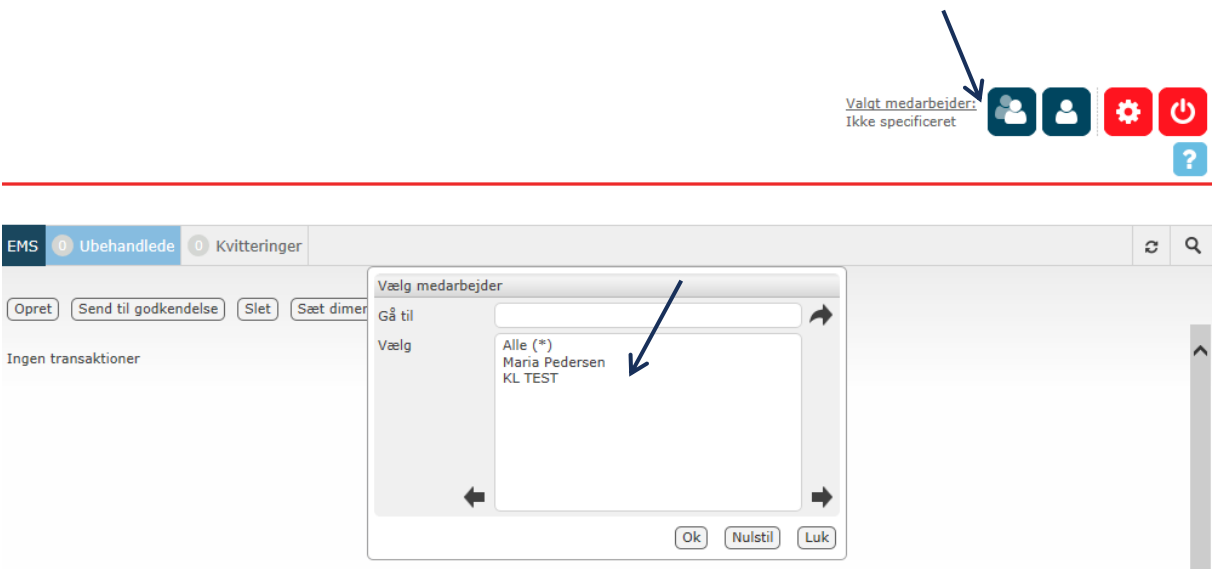